# Command Line Reference Context Sensitive Help

- [Command Completion](#page-0-0)
- [Command Recall](#page-0-1)
- [Showing Additional Arguments](#page-0-2)
- [Using Editing Commands](#page-0-3)

### <span id="page-0-0"></span>**Command Completion**

To enter a command string, type a portion of the command string with a question mark (?) . The CLI returns all the possible commands words that start with the combination of characters entered.

VX# re? reconfigure reset

The example above demonstrates that the string - re - is associated with two other commands that begin with the identical letter combination. Adding another letter to the entry string renders the entry unique enough to be associated with a single command, as demonstrated below.

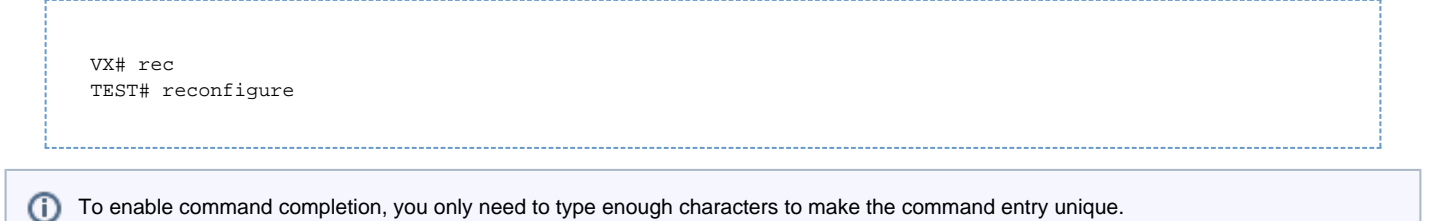

### <span id="page-0-1"></span>**Command Recall**

To recall commands in the history buffer beginning with the most recent command, press **Control+P** . Repeat the key sequence to recall successively older commands.

To return to more recent commands in the history buffer after recalling commands with **Control+P** , press **Control+N** or the up and down arrows. Repeat the key sequence to recall successively more recent commands.

### <span id="page-0-2"></span>**Showing Additional Arguments**

If too few arguments are entered, the CLI responds with **Incomplete command** . Press **Control+P** to repeat the previous command entry. Then add a space and a question mark (?) to show the additional arguments.

```
VX# show alarm ?
catalogs Show the alarm catalog file settings
log Show the alarm log file settings
VX# show alarm
```
When no more arguments are needed, CLI indicate this with <cr>.

```
VX# show alarm log ?
<cr>
 VX# show alarm log
```
## **Using Editing Commands**

The CLI includes a set of editing key function. Use the key sequences indicated below to move the cursor around on the command line for corrections or changes.

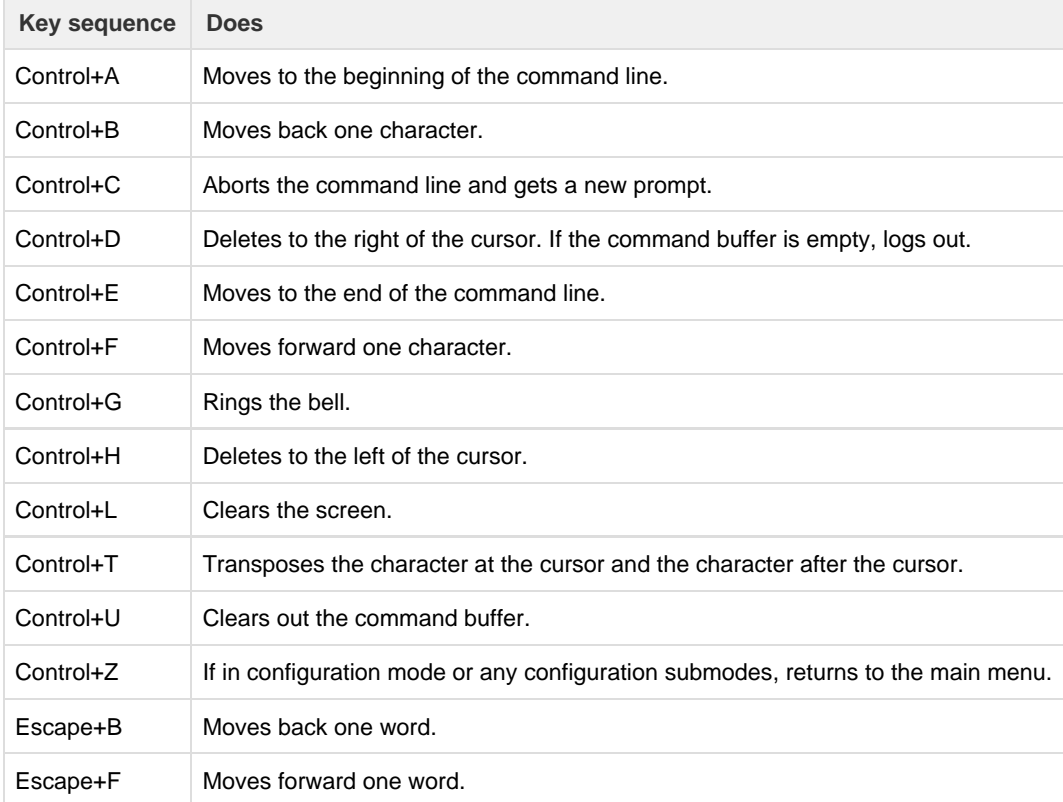